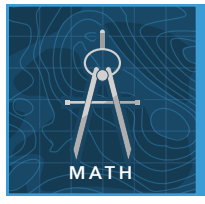

# Volume of pyramids

from the Esri GeoInquiries™ collection for Mathematics

#### Target audience – Geometry learners

Time required – 15 minutes

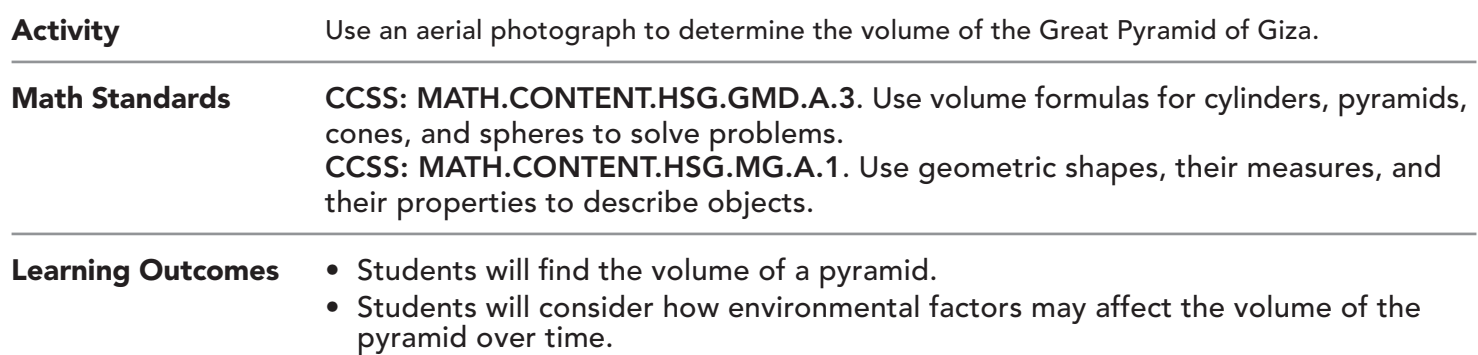

## Map URL: http://esriurl.com/mathGeoInquiry15

## **<sup>to</sup>** Engage

#### How tall is the great pyramid?

- $\rightarrow$  Click the URL above to launch the map.
- ? How tall do you believe the pyramid is? *[Today, this pyramid is 455 feet high, although it was originally thought to have been 480 feet tall.]*
- $\rightarrow$  Record the height.
- ? How could you use this map to confirm your guesses? *[You could measure the length and width of the pyramid base with the Measure tool, but an aerial image alone does not help determine height.]*

# <sup>Q</sup> Explore

## What is the area of the pyramid base?

- **–** Use the Measure tool to determine the area of the pyramid base.
- → Press the Measure button. Set the tool to distance with units of feet.
- ? Measuring from the designated corner points, what is the length and width of the base? [*This pyramid is a right rectangular pyramid. All sides of the base should be about 755 feet long.]*
- $\rightarrow$  Record the base length and width.

# Explain

#### What's the volume  $-$  now and then?

- ? What is the formula for calculating the volume of a pyramid? *[(L x W x H) / 3]*
- → Calculate the volume using the original height estimate of the pyramid (480 feet), and record the volume. *[~91 million cubic feet (based on 755-foot base lengths)]*
- ʅ Calculate the volume of the pyramid using the height of the pyramid today (455 feet). *[~86.45 million cubic feet (based on 755-foot base lengths)]*
- ? How much estimated volume has the pyramid lost? *[~4.8 million cubic feet]*

## Elaborate

### How can the accuracy be improved?

- → Using the Measure tool, set the tool to Area measurement with units of square feet.
- → Measure the entire base of the great pyramid from designated corner points. Hint: you may need to zoom out and pan the map to fit the pyramid and Measure tool into the viewable area. *[~550,000 square feet]*
- $\rightarrow$  Calculate the volume, using the modern height of 455 feet.
- ? Does this method of measurement seem more accurate? Why? *[Probably not. It can be more difficult to control the pointer and get accurate measurements when outlining shapes (versus straight lines). However, the computer calculates L x W, reducing human error.]*

## Evaluate

#### Why do structures like this change over time?

- ? What natural forces may have caused this pyramid to change height and volume over time? *[Erosion and weathering of the stone by wind and rain.]*
- ? If another 6 inches of height is lost due to weathering, how many cubic feet will be lost (assuming the base lengths are 755 feet)? *[(755 x 755 x 454.5) / 3 = 86,358,787 cubic feet, so the loss is 95,004 cubic feet]*

- Click Measure, select the Distance button, and from the drop-down list, choose a unit of measurement.
- On the map, click once to start the measurement, click again to change direction, and double-click to stop measuring.
- Hint: Position the area of interest on the map so that it is not obscured by the Measure window.

## USE THE MEASURE TOOL **TURN A MAP LAYER ON AND OFF**

- Make sure that the Details pane is selected, and click Show Map Contents.
- To show individual map layers, select the check boxes next to the layer names.
- Hint: If a map layer name is light gray, zoom in or out on the map until the layer name is black. The layer can now be turned on.

## Next Steps

DID YOU KNOW? ArcGIS Online is a mapping platform freely available to public, private, and home schools. A school subscription provides additional security, privacy, and content features. Learn more about ArcGIS Online and how to get a school subscription at http://www.esri.com/schools.

#### THEN TRY THIS...

TEXT

- Tour the Nile River Valley with a story map and learn more about the history and geography of the surrounding region. Visit http://esriurl.com/Geo32.
- Use the Analysis tools in a school ArcGIS Online organizational account, and create a new layer or nearby pyramid points.
- Calculate the density of pyramids or even a hot spot analysis based on heights.

#### REFERENCES This GIS map has been cross-referenced to material in sections of chapters from these high school texts.

- *• Geometry by Holt, Rinehart & Winston Chapter 10*
- *• Geometry by Houghton Mifflin Chapter 12*
- *• Geometry by Moise & Downs Chapter 19*
- WWW.ESRI.COM/GEOINQUIRIES copyright © 2017-2018 Esri

Version Q1 2018. Send feedback: http://esriurl.com/GeoInquiryFeedback

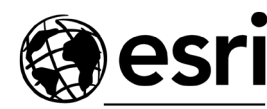

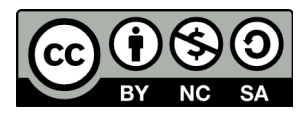

THE SCIENCE OF WHERE